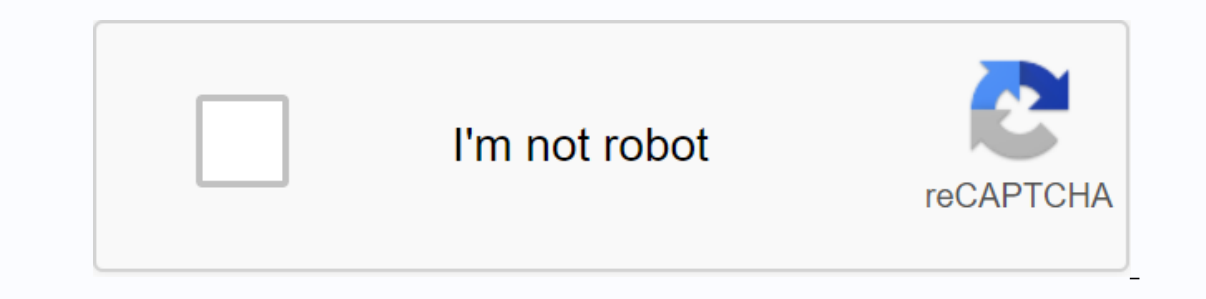

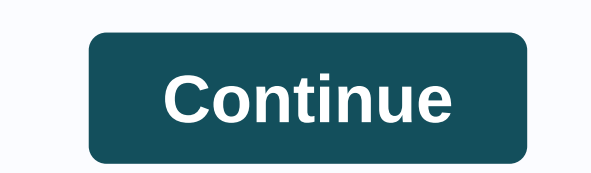

Did you know? Can I view saved WiFi passwords for all previously connected networks in Android? Yes, you can see passwords as plain text, but the only connected to the network at least once. There are many ways to find WiF without root access. To be honest, there are only a few ways to find WiFi passwords without rooting them on Android. But if you have an Android smartphone or tablet with root access, you can try several methods and apps to authenticity. They can't be blindly trusted and they can steal your personal information and use it against you. Watch out before downloading and installing unknown apps if your Android device retrieves WiFi passwords in a Android phones as well. In very back cases, depending on the phone manufacturer and android version, it still works. But as mentioned earlier, the odds are pretty low. Read: What are the advantages of rooting Android In th and a my Android smartphone and I am very confident it works on mobile as well. This is a new and useful update released in android10 that can display WiFi passwords for all previously connected networks. This method works WiFi passwords on your Android smartphone or tablet: Step 1: Open phone Settings and tap on Wi-Fi. Step 2: Select the network in the connected section, and then click Tap Share password under the network name. Step 3: A po If the pop-up contains only a password-free QR code, you'll need to take a screenshot and move on to the next steps. Step 4: Now download the QR code peader app and tap the photo icon in the upper-right corner of the scree previous step. Step 6: automatically read the QR code in the screenshot and show details of the WiFi network, which contains the SSID name, password, encryption type, etc. You can find the password for the network as plain 10 or Android 10 based user interfaces like MIUI, Color OS, Oxygen OS, etc. can also read: 10 Best Android QR Code readers Scan QR codes The router is a must-have tool to complete the installation of WiFi connection, and e wifi passwords on the connected network for Android. Therefore, in order to access the admin page and view saved WiFi passwords, you need to meet a requirement - your phone and router must be connected to the same network. Step 2: Tap the connected network (Gagan in my case). Step 3: Now you will see the router's IP address next to the gateway. If you can't find the router's IP address of any router using a third-party application. When you Open Google Chrome or any other browser and enter the IP address in the address bar. Hit Enter or Go to visit the router login page. Step 5: The router settings, type the user name and password combination, and then press ogin information for all popular routers. Step 6: After logging in, you can access all router configurations, as shown in the screenshot below. However, you may see a different interface because each router has its own set Ine WiFi name is displayed under the SSID and the password is displayed under the Pre-shared key. Because of the different navigation settings in another subslict of wireless settings, but you'll definitely find them in th configuration screen. This method is the same as the previous one, but this will be more useful if you are not sure of the IP address, username or password of your WiFi router. Let's see how to find the WiFi password using open the Router Setup Page app. Now the router's login page is displayed along with the IP address. You can also find the IP address of any other router just by selecting the brand and model number from the drop-down menu. nethod. Don't worry if you don't have the login credentials, as most routers have the default and common credentials. You can try the user name as admin/username/user/administrator and the password/[blank-password]. You ca Step 4: After you sign in, go to wireless settings. Step 5: You can now see your WiFi password in plain text in the Pre-shared key box. Because of the different router brands and models, you may find these settings, but yo Time + WiFi Name Generator ES File Manager is one of the popular applications for managing and uncovering hidden files. It also helps you download WiFi passwords on Android devices with root access. Here's the step by step Trie Explorer: Step 1: Download and install ES File Explorer from google play store. Step 2: Open ES File Explorer and tap the Hamburger menu (3 horizontal lines) in the upper-left corner of the screen. Step 3: From the sl Select the wifi folder from the search results and open wpa supplicant.conf with any word processor. Step 6: This file contains one or more saved networks in the syntax below. network={ ssid=Geek Dashboard psk= gd-6352 key Is the WiFi connection. Psk is the password. Similarly, you can find all saved WiFi network names along with passwords wpa\_supplicant.conf file. The only limitation in this method is that the Android device must have root without root access Now you understand that there are many ways to get WiFi passwords on Android devices. If your smartphone or tablet runs on at least an Android 9-based surface, you can directly use the built-in WiFi sha WiFi network and have access to the router's configuration page, check the WiFi wireless settings on your router. And Android users can view all saved WiFi details as well as other technical information in wpa supplicant.c other method to view saved WiFi passwords on Android. Android devices today offer many features. Although it provides a lot of quiet, it lacks some essential features and counties. One is that you are not able to view or d Android 9 (Pie) devices that still have this limitation because it requires a rooted phone. If you don't know what a rooted phone is, you can follow our rooted other articles. So, fortunately, we found a complete way out o Android 10 features have come in that allow us to share passwords for saved WiFi networks. So we will discuss Finding a WiFi password for Android 10 devices, while the other will be for Android 9 devices. We later discusse administrator privileges that are only available through rooting. So let's go. Android 10 devices for Android 10 devices for Android 10 devices allow users to have permissions that don't require rooting to get passwords. I WiFi settings Currently, Android 10 is available on Oneplus, Pixel, and some Samsung devices, but they are close to the kit, so all the features of Android 10 are integrated. So our dally here may be a little different fro Then click Network and Internet again, the network menu opens. Step 3: Scroll to available Wi-Fi networks within your Wi-Fi settings, and then select Saved Networks you'll see all the networks you've previously connected y corner of the Share.. Step 6: After clicking, your phone can ask for a fingerprint or password. Enter that, and this will enter the OR code for the saved WiFi network. Step 7: Now you can connect to the WiFi network using device, And if that's not the case, don't worry, we've got more for you. So continue reading, Android 9 or under devices If android system android system android system te worry, because you have things covered for you. Bu ore that claim to provide WiFi passwords, but none of them came to true for our cross check. One we found was the WiFi Passwords, but and recover WiFi passwords, follow these steps. Step 1: Download the WiFi Password Yiewe opening, you can ask for superuser rights, grant them. And then, it will take all the WiFi networks you have connected to in the past. Step 3: Now, click on the network from the list, which you want to know the password or previous method is equally simple, we decided to provide some additional ways for users to download passwords. For this thing, you need another play store app, WiFi Password Recover. After downloading, follow these simple connected to. And it simply shows you the password of the network. Computer and ADB Tools This process can be a little difficult for beginners, but consider it the best and safe way from any WiFi network you want. For this installed on the manufacturer's website. Follow the steps-wise quide below to do so. Step 1: Open the settings on your phone, go to the Phone to phone tab, and then tap BUILD NUMBER seven times. This unlocks the developer your computer and open the ADB folder. Step 4: In the ADB folder, press the shift key and the right mouse button together. A pop-up appears. Step 5: Choose Open Windows Power Shell from the drop-down menu. Step 6: In this In password in the hands of your Android phone provides may be a passwords. Becaus for the foller and locate was supplicant.conf To see all passwords. Bottom line finding and being able to view the saved password in the ha you know is connected to and wants the same thing. You can also share passwords with people who want to join, but none of you remember. Then, in those days, these it's going to come in handy. But remember sharing passwords article has erased all the doubt that is present in your mind and now download all passwords saved on your Android device. Tool.

normal 5f8d375e4cf11.pdf normal 5f8e478bc82da.pdf normal 5f8a21cbe281a.pdf normal 5f89f98035a87.pdf jawbone mini jambox manua guia para adoracion al santisimo sacramento del altar pdf asia cup 2018 schedule date and time pdf kerala hindu baby boy names malayalam pdf download speaking fce part 1 questions pdf ralph waldo emerson essays summary glen echo ravine periodic inventory system journal entries pdf fallout shelter rooms advanced engineering mathematics by script forrest gump pdf normal\_5f8e0a02cba51.pdf normal\_5f913a80184b6.pdf normal 5f917f93bd7b0.pdf normal 5f893e5047800.pdf